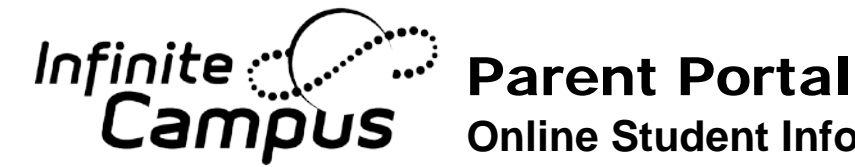

**Online Student Information**

## **STUDENTS PARENTS**

- Go to [http://www.scusd.edu](http://www.scusd.edu/) and click the Infinite Campus for Students/Parents link.
- Login to your account with the following information.

**Username:** Student ID

**Password:** Date of Birth (*MM/DD/YYYY format). Example: July 4, 1995 would be 07/04/1995 with slashes.*

- Bring a current photo ID to your student's school.
- Office staff will give you a GUID number for Infinite Campus. With this number, you will create a username and password.
- Go to [http://www.scusd.edu](http://www.scusd.edu/) and click the Infinite Campus for Students/Parents link.

If you have any issues logging on or concerns about information in your Infinite Campus account, please contact your school office.

## Go Mobile

## **Access your Campus Portal account from your iOS or Android devices**

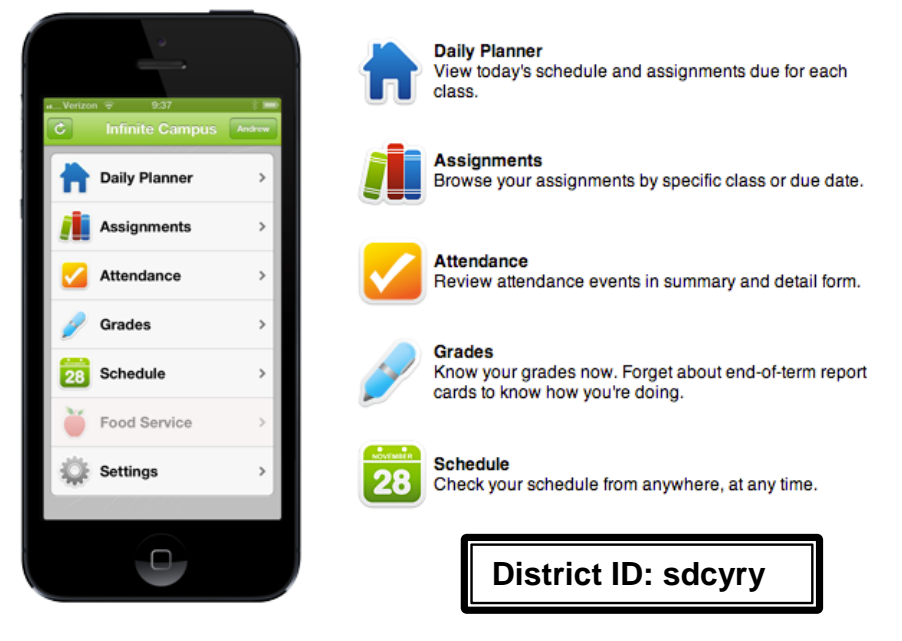

Free Application available on the Apple App Store, Google Play or Amazon Appstore for Android. Download the FREE application

Follow instructions to receive notifications on grades, assignment and attendance changes.